# **Ajenti** *Release 1.2.22.0*

June 08, 2015

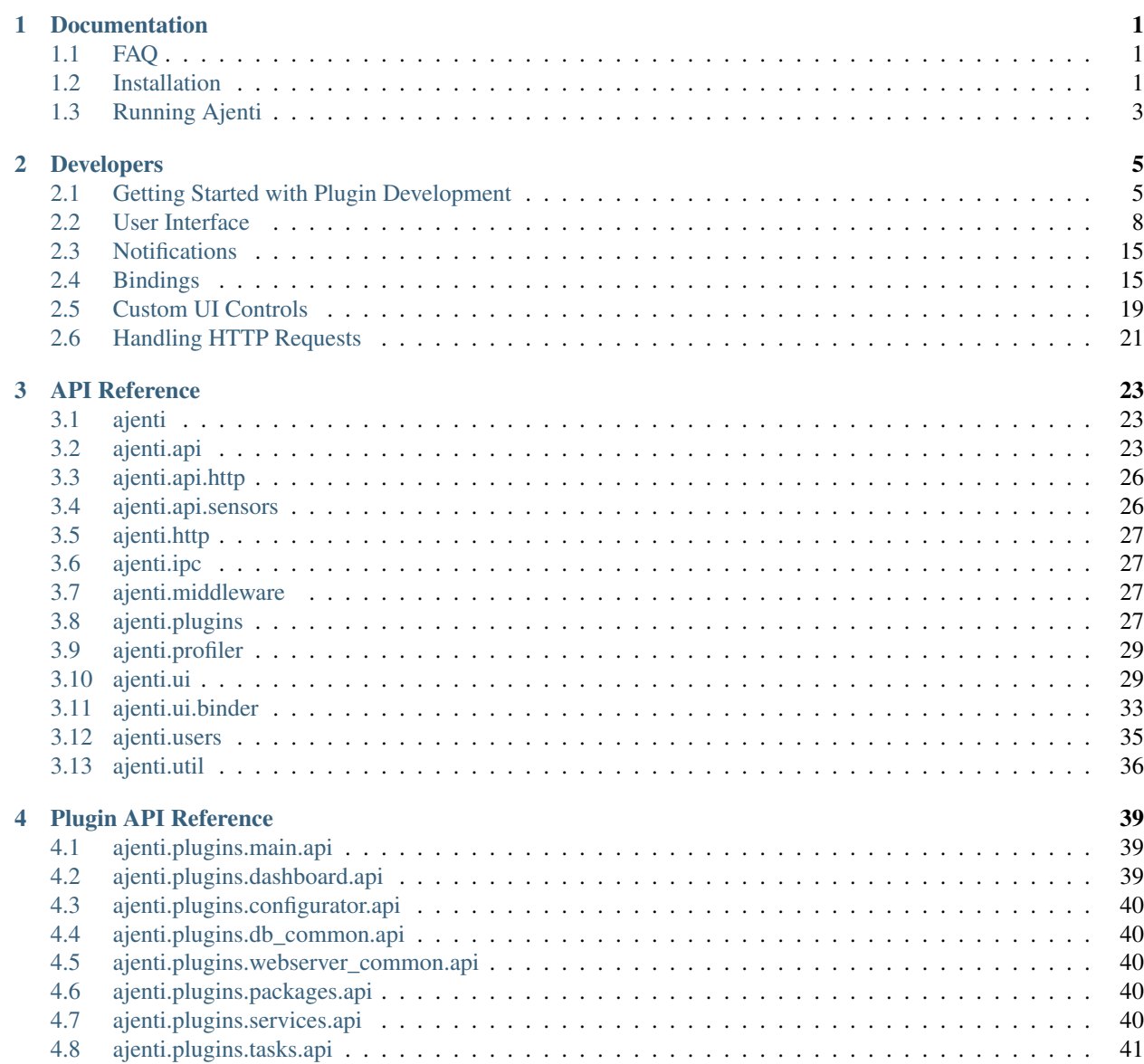

#### [5 Indices and tables](#page-46-0) 43

#### [Python Module Index](#page-48-0) 45

## **Documentation**

## <span id="page-4-1"></span><span id="page-4-0"></span>**1.1 FAQ**

### **1.1.1 How do I add domains/PHP/email accounts/websites?**

Pure Ajenti is a server control panel, not a hosting control panel. You need the Ajenti V add-on for web-hosting stuff: [http://ajenti.org/#product-ajenti-v.](http://ajenti.org/#product-ajenti-v)

### **1.1.2 I forgot my password**

Open /etc/ajenti/config.json, look for your user entry, and replace whole password hash entry with a new plaintext password. Restart Ajenti. Click "save" under "Configuration" to rehash the password.

### **1.1.3 My OS isn't supported, but I'm a brave adventurer**

pip install ajenti

## <span id="page-4-2"></span>**1.2 Installation**

### **1.2.1 Debian Packages**

Ajenti requires Debian 6 or later. Debian 5 might work with Python 2.6 installed.

Debian Squeeze requires squeeze-backports repository: <http://backports.debian.org/Instructions/>

Add repository key:

wget http://repo.ajenti.org/debian/key -O- | apt-key add -

Add repository to /etc/apt/sources.list:

echo "deb http://repo.ajenti.org/debian main main debian" >> /etc/apt/sources.list

Install the package:

apt-get update && apt-get install ajenti

Start the service:

service ajenti restart

### **1.2.2 Ubuntu Packages**

Ajenti requires ubuntu 12.04 Precise Pangolin. Previous releases might work with Python upgraded.

Add repository key:

wget http://repo.ajenti.org/debian/key -O- | apt-key add -

Add repository to /etc/apt/sources.list:

echo "deb http://repo.ajenti.org/ng/debian main main ubuntu" >> /etc/apt/sources.list

Install the package:

apt-get update && apt-get install ajenti

Start the service:

service ajenti restart

#### **1.2.3 RPM Packages**

Ajenti requires EPEL repositories: <http://fedoraproject.org/wiki/EPEL>

Add repository key:

```
wget http://repo.ajenti.org/ajenti-repo-1.0-1.noarch.rpm
rpm -i ajenti-repo-1.0-1.noarch.rpm
```
Install the package:

yum install ajenti

Start the service:

```
service ajenti restart
```
Note: Package does not match intended download?

yum clean metadata

### **1.2.4 FreeBSD Installation**

Prerequisites:

```
cd /usr/ports/devel/py-gevent; make install clean;
cd /usr/ports/devel/py-lxml; make install clean;
cd /usr/ports/devel/py-pip; make install clean;
cd /usr/ports/net/py-ldap2; make install clean;
cd /usr/ports/security/stunnel; make install clean;
```
Download and install latest Ajenti build from PYPI:

pip install ajenti

#### Install rc.d script:

```
wget https://raw.github.com/Eugeny/ajenti/master/packaging/files/ajenti-bsd -O /etc/rc.d/ajenti
```
## <span id="page-6-0"></span>**1.3 Running Ajenti**

### **1.3.1 Starting service**

Packages install binary *ajenti-panel* and initscript *ajenti*. You can ensure the service is running:

```
service ajenti restart
```
or:

```
/etc/init.d/ajenti restart
```
Ajenti can be run in a verbose debug mode:

ajenti-panel -v

The panel will be available on **HTTPS** port 8000 by default. The default username is root, and the password is **admin** 

### **1.3.2 Commandline options**

- -c, –config <file> Use given config file instead of default
- -v Debug/verbose logging
- -d, –daemon Run in background (daemon mode)
- -set-platform <id> Override OS detection

## **1.3.3 Debugging**

Running ajenti with -v enables additional logging and Exconsole emergency console (see [https://github.com/Eugeny/exconsole\)](https://github.com/Eugeny/exconsole).

Exconsole can be triggered by a crash, sending SIGQUIT or pressing  $C \text{trl} - \setminus$  on the controlling terminal.

## **Developers**

## <span id="page-8-1"></span><span id="page-8-0"></span>**2.1 Getting Started with Plugin Development**

### **2.1.1 Prerequisites**

The following are the absolutely minimal set of software required to build and run Ajenti:

- git
- coffee-script (use NPM)
- lessc (use NPM)

If you don't have CoffeeScript or LESS compiler, you won't be able to make changes to Ajenti CSS/JS files. In this case, download sources from PyPI, which includes compiled CSS/JS resources.

Debian/Ubuntu extras:

- apt-show-versions
- python-dbus (ubuntu)

### **2.1.2 Setting up**

Download the source:

git clone git://github.com/Eugeny/ajenti.git

(or download them from PyPI: [https://pypi.python.org/pypi/ajenti\)](https://pypi.python.org/pypi/ajenti)

Install the dependencies:

[sudo] pip install -Ur requirements.txt

Launch Ajenti in debug mode:

make run

Navigate to [http://localhost:8000/.](http://localhost:8000/)

Press Ctrl-at any time to launch an interactive Python shell and Ctrl-D to resume Ajenti.

CoffeeScript and LESS files will be recompiled automatically when you refresh the page; Python code will not. Additional debug information will be available in the console output and browser console.

Ajenti source code includes various example plugins under Demo category; their source is available in ajenti/plugins/test directory.

### **2.1.3 Creating new plugin package**

New plugins can be placed in both <source>/ajenti/plugins/ (if you expect inclusion in the source tree) and /var/lib/ajenti/plugins.

Each plugin package consists of few Python modules, which contain a jenti.api.plugin classes (*plugins*). Packages also may contain static files, CoffeeScript and LESS code, and XML user interface layouts:

```
* ajenti
 * plugins
   * test
      * content
        * css
          - 1.less
       * js
          - 2.coffee
        * static
         - 3.png
      * layout
       - 4.xml
      - _init__.py
      - main.py
```
### **2.1.4 Plugins**

To get started, create an empty directory <source>/ajenti/plugins/test.

Place a file called \_\_init\_\_.py there:

```
from ajenti.api import *
from ajenti.plugins import *
info = PluginInfo(
   title='Test',
    icon=None,
   dependencies=[
        PluginDependency('main'),
    ],
)
def init():
    import main
```
In the same directory, create module main.py. The comments explain the concept behind plugins architecture:

```
from ajenti.api import *
@interface
class IShape (object):
    "''"''"''"''"This is an interface, specifying the methods required.
```

```
\overline{u}" \overline{u}def number_of_corners(self):
        pass
@plugin
class Square (BasePlugin, IShape):
    "''"''"A sample implementation, note the inheritance from both BasePlugin (optional but gives extra opt.
    "''"''"''"def init(self):
         "''"''"init() methods are automatically called for plugins, maintaining inheritance hierarchy
        \boldsymbol{H} . \boldsymbol{H} . \boldsymbol{H}print 'Square #%s initialized' % id(self)
    def number_of_corners(self):
        return 4
@plugin
class Circle (BasePlugin, IShape):
    def number_of_corners(self):
        return 0
print 'IShape is implemented by', IShape.get_class()
foo = IShape.get() # get/cr eate any instance of any IShape implementation
# or, more verbose, IShape.get_class().new()
print 'foo corners:', foo.number_of_corners()
# The instances are by default singleton:
print foo == IShape.get() # True# But you can create separate ones:
foo2 = IShape.get_class().new()
print foo == foo2 # False, different instances
for another_foo in IShape.get_all(): # iterate over all possible IShape implementations
    print '\n%s says:' % another_foo, another_foo.number_of_corners()
```
**print** IShape.get\_instances() # lists all three active IShape instances

Output:

```
IShape is implemented by <class 'ajenti.plugins.test.main.Square'>
Square #24838864 initialized
foo corners: 4
True
Square #24838928 initialized
False
<ajenti.plugins.test.main.Square object at 0x17b02d0> says: 4
<ajenti.plugins.test.main.Circle object at 0x17b0390> says: 0
[<ajenti.plugins.test.main.Square object at 0x17b02d0>, <ajenti.plugins.test.main.Square object at 0x17b02d0>,
```
Learn about more interface and plugin methods here:  $a$  jenti.api.plugin

Continue to *[User Interface](#page-11-0)*

## <span id="page-11-0"></span>**2.2 User Interface**

#### **2.2.1 Theory**

The whole Ajenti UI is a DOM tree of  $a$  jenti.ui.UIElement objects. After each update, the UI tree is serialized into JSON and sent to browser, where HTML DOM is assembled from it with the help of CoffeeScript code. Unlike conventional web apps, Ajenti is a stateful machine, which means you adopt a simple workflow similar to developing desktop apps, not websites.

### **2.2.2 Example**

```
from ajenti.api import *
from ajenti.plugins.main.api import SectionPlugin
from ajenti.ui import on
@plugin
class TestPlugin (SectionPlugin):
    def init(self):
         self.title = 'Test' # those are not class attributes and can be only set in or after init()
         self.icon = 'question'
         self.category = 'Demo'
         \bar{n}/\bar{n}/\bar{n}UI Inflater searches for the named XML layout and inflates it into
         an UIElement object tree
         "''"self.append(self.ui.inflate('test:main'))
         self.counter = 0
         self.refresh()
    def refresh(self):
          \overline{u}"" \overline{u}Changing element properties automatically results
         in an UI updated being issued to client
         \boldsymbol{u} \boldsymbol{u} \boldsymbol{n}self.find('counter-label').text = 'Counter: %i' % self.counter
    @on('increment-button', 'click')
    def on_button(self):
         \boldsymbol{u} \boldsymbol{u} \boldsymbol{n}This method is called every time a child element
         with ID 'increment-button' fires a 'click' event
         "''"''"''"self.counter += 1
         self.refresh()
```
Add a subdirectory layout and place a file named main. xml there:

```
<body> <!-- an overall plugin container panel -->
    <pad> <!-- adds whitespace padding -->
        <hc> <!-- horizontal container -->
            <label id="counter-label" />
            <button id="increment-button" text="+1" style="mini" />
        \langle/hc></pad>
</body>
```
Now restart Ajenti. The new plugin Test will be visible under Demo category. Clicking the +1 button will increase the counter.

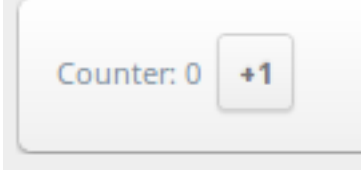

The visible part of plugin is an UIElement, inherited from a jenti.plugins.main.api.SectionPlugin.

When you click the button, the 'click' even is fired down the UI tree. The first method to have correctly decorated @on method will handle the event. Alternatively, you can set event handler on the element itself by adding this code to init:

self.find('increment-button').on('click', self.on\_button)

### **2.2.3 List of UI Elements**

### **2.2.4 Containers**

#### **<box>: Box**

Simplest container ever, can be scrollable

```
@p('width', default=None)
@p('height', default=None)
@p('scroll', default=False, type=bool)
```
#### **<pad>: Whitespace**

Adds a padding on four sides.

#### **<indent>: Indentation**

Adds a padding on two sides.

#### **<right>: Pull-to-right**

Pulls its content to right with float: right

### **<hc>: Horizontal Container**

A horizontal stacking container

#### **<vc>: Vertical Container**

A vertical stacking container

#### **<formline>: Form Line**

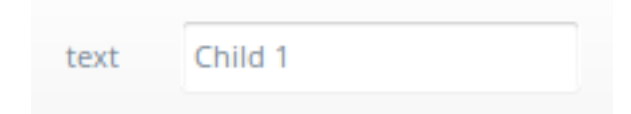

Container for form controls, has a caption

```
@p('text', default='', bindtypes=[str, unicode])
```
#### **<formgroup>: Form Group**

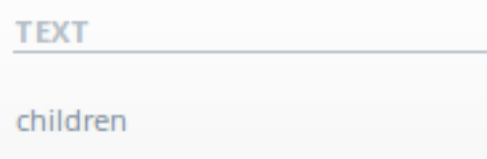

Provides a nice form section separator

```
@p('text', default='', bindtypes=[str, unicode])
```
#### **<dt>, <dtr>, <dth> <dtd>: Data Table**

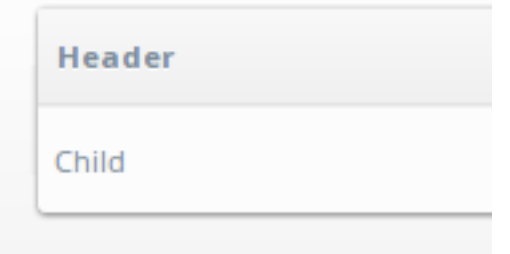

#### A lined table

```
\overline{\text{tdt}}<dtr>
          <dth text="Header" />
     \langledtr>
     <dtr>
          <dtd>
               <label text="Child" />
```

```
</dtd>
        \langledtr>
\langle d t \rangle
```
#### **<collapserow>: Collapsible Table Row**

A click-to expand table row

```
<dt>
    <collapserow>
         <label text="Header Child" />
         <label text="Body Child" />
    </collapserow>
\langle dt \rangle
```
First child is a header and always visible. Second is the collapsible body.

```
@p('expanded', default=False, type=bool, bindtypes=[bool])
```
#### **<lt>, <ltr>, <ltd>: Layout Table**

An invisible layout grid (no padding).

#### **<sortabledt>: Sortable Data Table**

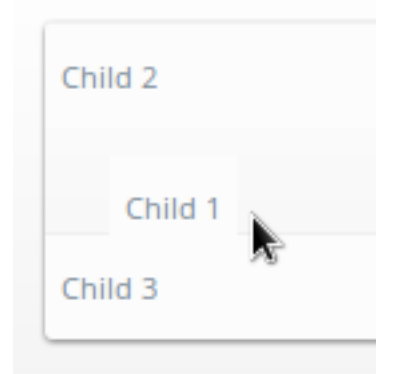

User will be able to reorder rows

```
<sortabledt>
    <dtr>
        <dtd>
            <label text="Child 1" />
        </dtd>
    \langledtr>
    <dtr>
        <dtd>
            <label text="Child 2" />
        </dtd>
    \langledtr>
    <dtr>
        <dtd>
             <label text="Child 3" />
```

```
</dtd>
    \langledtr>
</sortabledt>
@p('sortable', default=True, type=bool)
@p('order', default='', type=str)
```
The **order** property holds the reordered element indexes  $(2, 1, 3]$  as seen on the image)

#### **<tabs>, <tab>: Tabs**

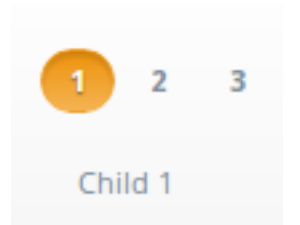

User will be able to reorder rows

```
<tabs>
    <tab title="1">
        <label text="Child 1" />
    \langletab>
    <tab title="2">
        <label text="Child 2" />
    \langle/tab>
    <tab title="3">
        <label text="Child 3" />
    \langletab>
</tabs>
<tabs>:
@p('active', default=0)
<title>:
@p('title', default='', bindtypes=[str, unicode])
```
### **2.2.5 Standard Controls**

#### **<label>: Label**

@p('text', default='', bindtypes=[str, unicode, int, float])

### **<button>: Button**

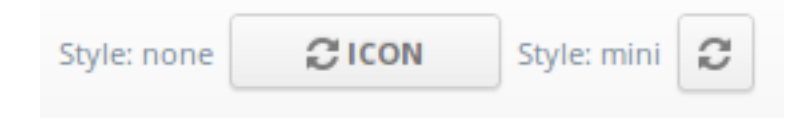

```
@p('text', default='', bindtypes=[str, unicode])
@p('icon', default=None)
@p('warning', default=None) # display a warning text before click
click() # fired on click
```
#### **<icon>: Inline Icon**

Icon IDs in Ajenti are coming from this page: <http://fortawesome.github.io/Font-Awesome/icons/>

@p('icon', default=None, bindtypes=[str, unicode])

#### **<tooltip>: Tooltip**

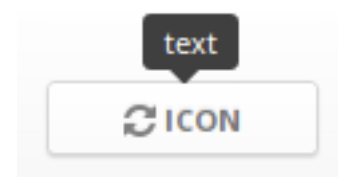

@p('text', default='', bindtypes=[str, unicode, int])

#### **<progressbar>: Progress Bar**

```
@p('width', default=None)
@p('value', default=0, type=float, bindtypes=[float]) # between 0.0 and 1.0
```
#### **<list>, <listitem>: Lists**

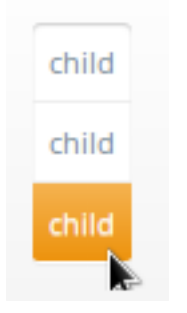

A list with clickable items:

```
<list>
   <listitem>
       <label text="child" />
   </listitem>
    <listitem>
       <label text="child" />
    </listitem>
```

```
<listitem>
        <label text="child" />
    </listitem>
\langlelist>
<listitem>:
click() # fired on click
```
### **2.2.6 Inputs**

#### **<textbox>: Textbox**

```
@p('value', default='', bindtypes=[str, unicode, int])
@p('type', default='text') # or 'integer'
```
#### **<editable>: Editable Label**

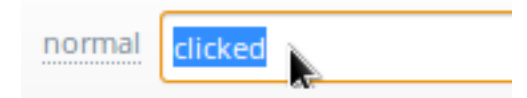

#### A label that becomes textbox when clicked:

```
@p('value', default='', bindtypes=[str, unicode])
@p('icon', default=None)
```
#### **<checkbox>: Checkbox**

```
@p('text', default='')
@p('value', default=False, bindtypes=[bool])
```
#### **<dropdown>: Dropdown Select**

```
@p('labels', default=[], type=list)
@p('values', default=[], type=list)
@p('value', default='', bindtypes=[str, int, unicode])
```
#### **<combobox>: Combo Box**

```
@p('labels', default=[], type=list)
@p('values', default=[], type=list)
@p('separator', default=None, type=str) # if set, combobox becomes autocomplete-multiple-input-box
@p('value', default='', bindtypes=[str, unicode])
```
## <span id="page-18-0"></span>**2.3 Notifications**

### **2.3.1 Example**

Code:

```
from ajenti.api import plugin
from ajenti.plugins.main.api import SectionPlugin
from ajenti.ui import on
@plugin
class Test (SectionPlugin):
   def init(self):
       self.title = 'Notifications'
       self.icon = 'smile'
       self.category = 'Demo'
       self.append(self.ui.inflate('test_notifications:main'))
        self.find('style').labels = self.find('style').values = ['info', 'warning', 'error']
   @on('show', 'click')
   def on_show(self):
        self.context.notify(self.find('style').value, self.find('text').value)
```
Layout:

```
<body>
    <pad>
         \langle \overline{v}<formline text="Text">
                  <textbox id="text" />
             </formline>
             <formline text="Style">
                  <dropdown id="style" />
             </formline>
             <formline>
                  <button icon="ok" id="show" text="Show" />
             </formline>
         \langle/vc>
    </pad>
</body>
```
Download this example

## <span id="page-18-1"></span>**2.4 Bindings**

Binding mechanism lets you bind your Python objects directly to UI elements and build CRUD interfaces in minutes. Example: <https://github.com/Eugeny/ajenti/blob/dev/ajenti/plugins/test/binder/main.py>

## **2.4.1 Simple bindings**

Code:

```
from ajenti.api import plugin
from ajenti.plugins.main.api import SectionPlugin
from ajenti.ui import on
from ajenti.ui.binder import Binder
class Settings (object): # use new-style object at all times!
   def __init__(self):
       self.label_text = ''
       self.label_bold = False
       self.label_style = ''
@plugin
class Test (SectionPlugin):
   def init(self):
        self.title = 'Bindings'
        self.icon = 'smile'
        self.category = 'Demo'
        self.append(self.ui.inflate('test_bindings:main'))
       self.settings = Settings()
        # Bind the settings object to the section UI element (self)
        self.binder = Binder(self.settings, self)
        self.binder.populate()
   @on('apply', 'click')
   def on_apply(self):
        self.binder.update() # update objects from UI
        self.settings.label_style = 'bold' if self.settings.label_bold else ''
        self.binder.populate() # update UI with objects
```
Here, the Settings object acts as a data model. a jenti.ui.binder.Binder object connects data with UI. autodiscover method scans the UI for bindable elements, populate method updates UI with the data from bound objects, and update method applies UI changes to objects.

Layout:

```
<body>
   <pad>
        <v<<formline text="Text">
                <textbox bind="label_text" />
            </formline>
            <formline text="Bold">
                <checkbox bind="label_bold" />
            </formline>
            <formline>
                <button icon="ok" id="apply" text="Apply" />
            </formline>
            <formline text="Result">
                <label bind:text="label_text" bind:style="label_style" />
            </formline>
        \langle/vc>
   </pad>
</body>
```
We have added bind attributes to the elements which are to be auto-populated with values. If you want to bind multiple properties, use XML attributes like bind:text or bind:style.

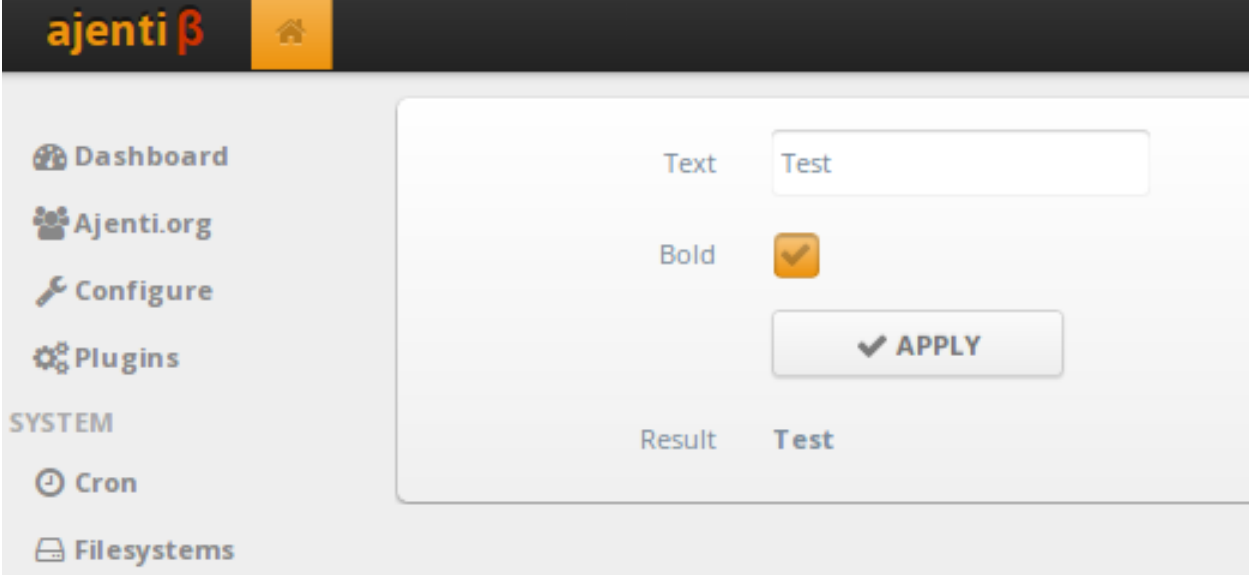

### **2.4.2 Collection Bindings**

Ajenti supports following collection bindings:

- Binding iterable to list of elements ([ajenti.ui.binder.ListAutoBinding](#page-36-1))
- Binding dict to key-annotated elements ([ajenti.ui.binder.DictAutoBinding](#page-36-2))
- Binding iterable with a child template ([ajenti.ui.binder.CollectionAutoBinding](#page-36-3))

Code:

```
import json
from ajenti.api import plugin
from ajenti.plugins.main.api import SectionPlugin
from ajenti.ui import on
from ajenti.ui.binder import Binder
class Person (object):
   def __init__(self, name, **kwargs):
       self.name = name
        self.params = kwargs
    def __repr__(self):
        return json.dumps({'name': self.name, 'params': self.params})
@plugin
class Test (SectionPlugin):
    def init(self):
        self.title = 'Collection Bindings'
        self.icon = 'smile'
        self.category = 'Demo'
```

```
self.append(self.ui.inflate('test_bindings_collections:main'))
    andy = Person('andy', phone='123')
    bob = Person('bob', phone='321')
    self.obj_list = (andy, bob)
    self.obj_collection = [andy, bob]
    # This callback is used to autogenerate a new item with 'Add' button
    self.find('collection').new_item = lambda c: Person('new person', phone='000')
    self.binder = Binder(self, self)
    self.refresh()
def refresh(self):
    self.binder.update()
    self.raw_data = repr(self.obj_collection)
    self.binder.populate()
@on('apply', 'click')
def on_apply(self):
    self.refresh()
```
#### Layout:

```
<body>
    <pad>
         <v<<formline text="bind:list">
                  <bind:list bind="obj_list">
                       <br>\n<sub>0</sub> <math>\times</math><label bind="name" />
                       \langle/box>
                       <box><label bind="name" />
                       \langlebox>
                  </bind:list>
             </formline>
             <formline text="bind:collection">
                  <bind:collection bind="obj_collection" id="collection">
                       <v<<dt bind="__items">
                                <dtr>
                                    <dth text="Name" />
                                    <dth text="Phone" />
                                    <dth /\langledtr>
                           \langle dt \rangle<button icon="plus" style="mini" bind="__add" />
                       \langle/vc>
                       <bind:template>
                           ddr<dtd> <textbox bind="name" /> </dtd>
                                <dtd>
                                    <bind:dict bind="params">
                                         <textbox bind="phone" />
```

```
</bind:dict>
                                  </dtd>
                                  \langle \text{dtd}\rangle \langle \text{button icon} = "remove" style="mini" bind="_delta" = "delete" /&gt; |</math>\langledtr>
                        </bind:template>
                   </bind:collection>
              </formline>
              <formline text="Raw data">
                   <label bind="raw_data" />
              </formline>
              <formline>
                   <button icon="ok" id="apply" text="Apply" />
              </formline>
         \langle/vc>
    </pad>
</body>
```
Note the special bind attribute values used in bind:collection:

- \_\_items denotes the container for items
- \_\_add denotes a button which will generate a new item (optional)

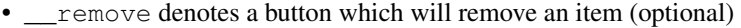

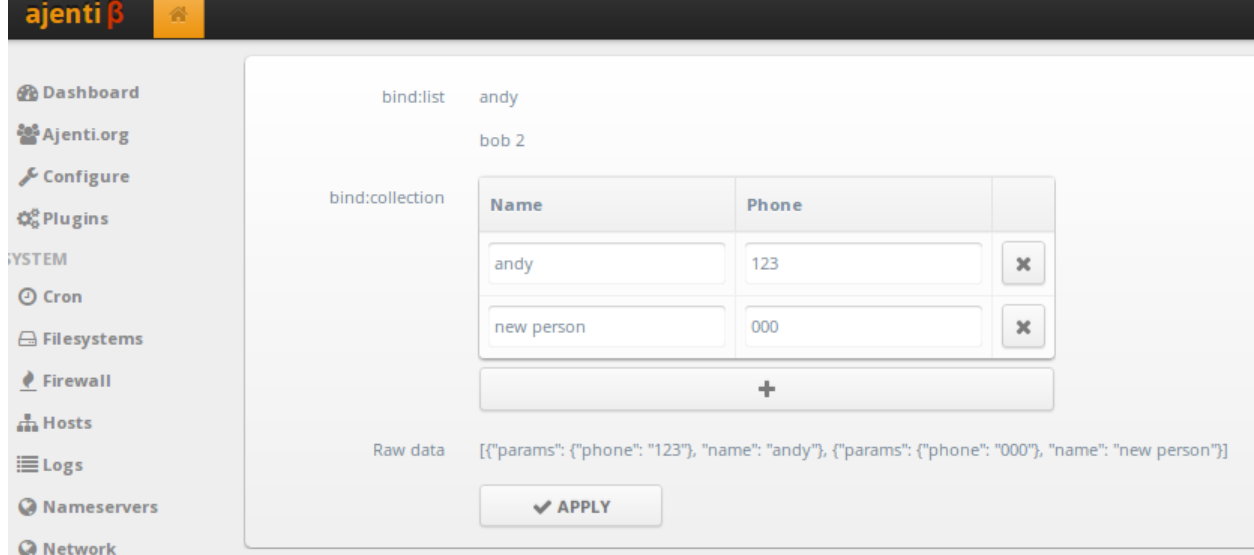

## <span id="page-22-0"></span>**2.5 Custom UI Controls**

You can create any type of a reusable UI control. Remember to take a look at default controls in ajenti/plugins/main for guidance.

### **2.5.1 Example**

In this example, we'll create a HTML5 slider control.

Code:

```
from ajenti.api import plugin
from ajenti.plugins.main.api import SectionPlugin
from ajenti.ui import on, p, UIElement
@plugin
class Test (SectionPlugin):
   def init(self):
       self.title = 'Controls'
       self.icon = 'smile'
       self.category = 'Demo'
        self.append(self.ui.inflate('test_controls:main'))
   @on('check', 'click')
   def on_show(self):
       self.context.notify('info', 'Value is %i' % self.find('slider').value)
@p('value', type=int, default=0)
@plugin
class Slider (UIElement):
   typeid = 'slider'
```
Layout:

```
<body>
    <pad>
        <v<<formline text="Slider">
                <slider id="slider" value="0" />
            </formline>
            <formline>
                <button icon="ok" id="check" text="Get value" />
            </formline>
        \langle/vc>
    </pad>
</body>
```
Control class is decorated with  $a$  jenti.ui.p() for each of its properties. The main client-side logic is implemented through CoffeeScript code (though you can try to get away with pure-JS).

CoffeeScript:

```
class window.Controls.slider extends window.Control
    createDom: () ->
        # createDom() must return HTML
        ^{\mathrm{m}} ""
             <div>
                 <input type="range" min="0" max="10" />
             \langle div>
        """
    setupDom: (dom) ->
        # setupDom may attach event handler and perform other DOM manipulations
```
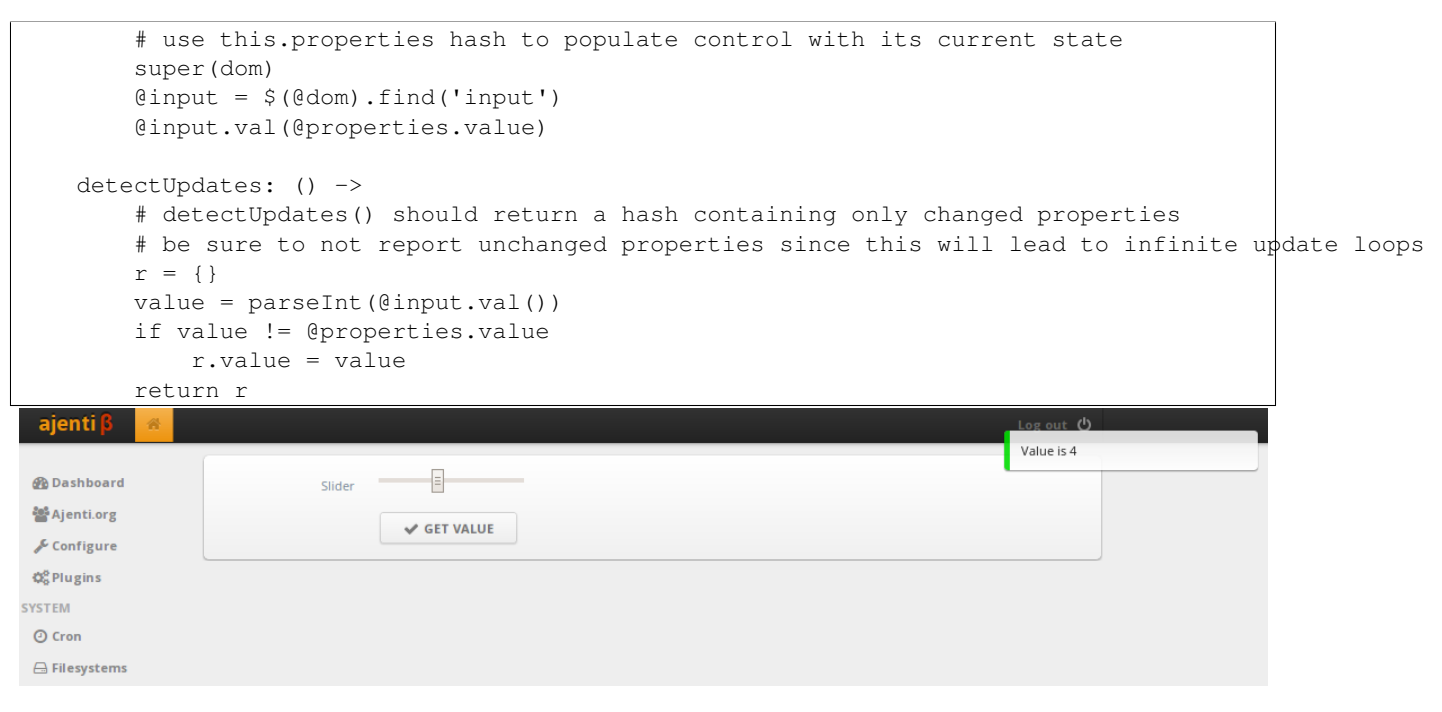

Download this example

## <span id="page-24-0"></span>**2.6 Handling HTTP Requests**

#### **2.6.1 Example**

This example illustrates various HTTP responses. Try following URLs:

- <http://localhost:8000/ajenti:demo/notify?text=hello>
- <http://localhost:8000/ajenti:demo/respond/redirect>
- [http://localhost:8000/ajenti:demo/respond/server\\_error](http://localhost:8000/ajenti:demo/respond/server_error)
- <http://localhost:8000/ajenti:demo/respond/ok>
- <http://localhost:8000/ajenti:demo/respond/file>

Code:

```
from ajenti.api import plugin, BasePlugin
from ajenti.api.http import HttpPlugin, url
@plugin
class HttpDemo (BasePlugin, HttpPlugin):
    @url('/ajenti:demo/notify')
    def get_page(self, context):
        if context.session.identity is None:
            context.respond_redirect('/')
        self.context.notify('info', context.query.getvalue('text', ''))
        context.respond_ok()
        return ''
```

```
@url('/ajenti:demo/respond/(?P<what>.+)')
def get_response(self, context, what=None):
    if what == 'ok':
       context.respond_ok()
       return 'Hello!'
    if what == 'redirect':
       return context.respond_redirect('/')
    if what == 'server_error':
       return context.respond_server_error()
    if what == 'forbidden':
       return context.respond_forbidden()
    if what == 'not_found':
       return context.respond_not_found()
    if what == 'file':
        return context.file('/etc/issue')
```
Download this example

## **API Reference**

## <span id="page-26-4"></span><span id="page-26-1"></span><span id="page-26-0"></span>**3.1 ajenti**

```
ajenti.config = None
     Loaded config, is a reconfigure.items.ajenti.AjentiData
```

```
ajenti.platform = None
    Current platform
```

```
ajenti.platform_string = None
    Human-friendly platform name
```

```
ajenti.platform_unmapped = None
     Current platform without "Ubuntu is Debian"-like mapping
```

```
ajenti.installation_uid = None
     Unique installation ID
```

```
ajenti.version = None
     Ajenti version
```

```
ajenti.server = None
    Web server
```
ajenti.**debug** = False Debug mode

```
ajenti.init()
```

```
ajenti.exit()
```

```
ajenti.restart()
```
## <span id="page-26-2"></span>**3.2 ajenti.api**

class ajenti.api.**PluginInfo**(*\*\*kwargs*) Describes a loaded plugin package

#### <span id="page-26-3"></span>class ajenti.api.**BasePlugin**

A base plugin class that provides [AppContext](#page-27-1) and classconfig functionality.

#### **classconfig\_editor** = None

Override this in your class with an ajenti.plugins.configurator.api.ClassConfigEditor derivative

#### <span id="page-27-2"></span>**classconfig\_name** = None

Override this in your class if you want this plugin to be configurable through Configure > Plugins

#### **classconfig\_root** = False

When True, classconfig will be stored in root's config section disregarding current user

#### **context** = None

Automatically receives a reference to the current [AppContext](#page-27-1)

#### **create\_classconfig**()

#### **default\_classconfig** = None

Override this in your class with a default config object (must be JSON-serializable)

#### **init**()

Do your initialization here. Correct bottom-to-up inheritance call order guaranteed.

#### **load\_classconfig**()

Loads the content of classconfig attribute from the user's configuration section.

#### **open\_content**(*path*, *mode='r'*)

Provides access to plugin-specific files from /content directory of the package

#### Parameters

- **path** (*str*) path relative to package's /content
- **mode** (*str*) Python file access mode

Returns An open file object

Return type file

#### **save\_classconfig**()

Saves the content of classconfig attribute into the user's configuration section.

#### <span id="page-27-1"></span>class ajenti.api.**AppContext**(*parent*, *httpcontext*)

A session-specific context provided to everyone who inherits [BasePlugin](#page-26-3).

#### **session**

current HTTP session: ajenti.middleware.Session

#### **user**

current logged in user: reconfigure.items.ajenti.UserData

Methods injected by MainPlugin:

**notify**(*text*)

Parameters **text** – Notification text to show

**launch**(*id*, *\*args*, *\*\*kwargs*)

#### Parameters **id** – Intent ID to be launched

#### <span id="page-27-0"></span>ajenti.api.**plugin**(*cls*)

A decorator to create plugin classes:

**@plugin class SomePlugin** (ISomething): **pass**

If the class has a verify method returning bool, it's invoked. If the method returned False, plugin is rejected and removed from implementation lists.

<span id="page-28-0"></span>If the class has a platforms attribute, which is a list of supported platform names, it's compared against the current runtime OS platform. If the current platform is not in the list, plugin is also rejected.

Following class methods are injected.

.**get**(*context=<current context>*)

Returns any existing instance or creates a new one

.**new**(*\*args*, *context=<current context>*, *\*\*kwargs*)

Returns a new instance. Use this method instead of constructor, since it invokes the proper initialization chain and registers the instance

Return type class, None

ajenti.api.**rootcontext**(*cls*)

Enforces use of root PluginContext by default for .get() and .new() classmethods.

ajenti.api.**notrack**(*cls*)

Disables instance tracking of plugin (and derivative) instances within PluginContext via get/get all and similar methods.

#### Return type class

ajenti.api.**notrack\_this**(*cls*) Disables instance tracking of plugin instances within PluginContext via get/get\_all and similar methods.

Return type class

ajenti.api.**track**(*cls*) Enables previously disabled instance tracking of plugin.

Return type class

ajenti.api.**persistent**(*cls*) Makes this plugin non-GCable

Return type class

```
ajenti.api.extract_context()
```
An utility function that extracts and returns the nearest  $AppContext$  from the current call stack.

Return type [ajenti.plugins.PluginContext](#page-31-0), None

#### exception ajenti.api.**NoImplementationsError**

```
ajenti.api.interface(cls)
```
A decorator to create plugin interfaces:

```
@interface
class ISomething (object):
    def contract(self):
        pass
```
Following class methods are injected:

.**get**(*context=<current context>*)

Returns any existing instance or creates a new one

.**get\_all**(*context=<current context>*)

Returns list of instances for each implementation

.**get\_class**()

Returns any implementation class

<span id="page-29-3"></span>.**get\_classes**()

Returns list of implementation classes

.**get\_instances**(*context=<current context>*)

Returns list of all existing instances

Return type class

## <span id="page-29-0"></span>**3.3 ajenti.api.http**

## <span id="page-29-1"></span>**3.4 ajenti.api.sensors**

```
class ajenti.api.sensors.Sensor
```
Base class for a Sensor. Sensors measure system status parameters and can be queried from other plugins.

#### static **find**(*id*)

Returns a Sensor by name

Parameters **id** (*str*) – sensor ID

Return type [Sensor](#page-29-2), None

#### **get\_variants**()

Override this and return a list of available variants.

Return type list

#### **id** = None

#### **init**()

**measure**(*variant=None*) Override this and perform the measurement.

Parameters **variant** (*str, None*) – variant to measure

Return type int, float, tuple, list, dict, str

#### $timeout = 0$

**value**(*variant=None*)

Returns sensor's measurement for a specific *variant*. Sensors can have multiple variants; for example, disk usage sensor accepts device name as a variant.

Parameters **variant** (*str, None*) – variant to measure

Return type int, float, tuple, list, dict, str

## <span id="page-30-4"></span><span id="page-30-0"></span>**3.5 ajenti.http**

## <span id="page-30-1"></span>**3.6 ajenti.ipc**

## <span id="page-30-2"></span>**3.7 ajenti.middleware**

## <span id="page-30-3"></span>**3.8 ajenti.plugins**

exception ajenti.plugins.**PluginLoadError** exception ajenti.plugins.**PluginFormatError**

#### **describe**()

exception ajenti.plugins.**PluginCrashed**(*e*)

#### **describe**()

class ajenti.plugins.**Dependency**

#### exception **Unsatisfied**

**describe**()

```
reason()
```
Dependency.**build\_exception**()

```
Dependency.check()
```
Dependency.**satisfied**()

Dependency.**value**

class ajenti.plugins.**ModuleDependency**(*module\_name*)

#### exception **Unsatisfied**

#### **reason**()

ModuleDependency.**description** = 'Python module' ModuleDependency.**is\_satisfied**() class ajenti.plugins.**PluginDependency**(*plugin\_name*)

#### exception **Unsatisfied**

#### **reason**()

```
PluginDependency.description = 'Plugin'
```

```
PluginDependency.is_satisfied()
```
<span id="page-31-1"></span>class ajenti.plugins.**BinaryDependency**(*binary\_name*)

#### exception **Unsatisfied**

#### **reason**()

BinaryDependency.**description** = 'Application binary'

BinaryDependency.**is\_satisfied**()

class ajenti.plugins.**FileDependency**(*file\_name*)

#### exception **Unsatisfied**

#### **reason**()

```
FileDependency.description = 'File'
```
FileDependency.**is\_satisfied**()

```
class ajenti.plugins.PluginContext
     Container of interfaces and plugins
```
**get\_instance**(*cls*)

```
get_instances(cls)
```
**instantiate**(*cls*, *\*args*, *\*\*kwargs*)

```
vacuum_instances()
```

```
class ajenti.plugins.PluginManager
     Handles plugin loading and unloading
```
**blacklist** = []

```
context = <ajenti.plugins.PluginContext object>
```
**extra\_location** = '/var/lib/ajenti/plugins'

```
get_all()
```
**get\_implementations**(*iface*)

**get\_order**()

**get\_plugins\_root**()

```
load(name)
    Loads given plugin
```
**load\_all**()

**load\_recursive**(*name*)

**register\_implementation**(*impl*)

```
register_interface(iface)
```
**resolve\_path**(*name*)

## <span id="page-32-2"></span><span id="page-32-0"></span>**3.9 ajenti.profiler**

```
ajenti.profiler.get_profiles()
     Returns all accumulated profiling values
```

```
ajenti.profiler.profile_end(name=None)
     Ends a profiling interval with specific name
```
ajenti.profiler.**profile\_start**(*name*) Starts a profiling interval with specific name Profiling data is sent to the client with next data batch.

```
ajenti.profiler.profiled(namefx=None)
```
## <span id="page-32-1"></span>**3.10 ajenti.ui**

class ajenti.ui.**UI** The root UI object, one per session

> **clear\_updates**() Marks all pending updates as processed

**create**(*typeid*, *\*args*, *\*\*kwargs*) Creates an element by its type ID.

#### Parameters **typeid** (*str*) – type ID

**dispatch\_event**(*uid*, *event*, *params=None*) Dispatches an event to an element with given UID

Parameters

- **uid** (*int*) element UID
- **event** (*str*) event name
- **params** (*dict, None*) event arguments

#### **find**(*id*)

Parameters **id** (*str*) – element ID

Returns nearest element with given ID

Return type UIElement, None

#### **find\_uid**(*uid*)

Parameters **uid** (*int*) – element UID

Returns nearest element with given unique ID

Return type UIElement, None

#### **has\_updates**()

Checks for pending UI updates

Return type bool

**inflate**(*layout*)

**Parameters Layout** (*str*) – layout spec: " $\langle$ plugin id>: $\langle$ layout file name without extension>"

Returns an inflated element tree of the given layout XML name

#### Return type *[UIElement](#page-33-0)*

<span id="page-33-1"></span>**init**()

**render**()

Renders the UI into JSON

#### Return type dict

<span id="page-33-0"></span>class ajenti.ui.**UIElement**(*ui*, *typeid=None*, *children=[]*, *\*\*kwargs*) Base UI element class

**append**(*child*) Appends a child

#### Parameters child ([UIElement](#page-33-0)) - child

#### **bind**

Bound property name

#### **bindtransform**

Value transformation function for one-direction bindings

```
broadcast(method, *args, **kwargs)
```
Calls method on every member of the subtree

Parameters **method** (*str*) – method

#### **clear\_updates**()

Marks all pending updates as processed

#### **client**

Whether this element's events are only processed on client side

**clone**(*set\_ui=None*, *set\_context=None*)

Returns a deep copy of the element and its children. Property values are shallow copies.

Return type **[UIElement](#page-33-0)** 

#### **contains**(*element*)

Checks if the element is in the subtree of self

Parameters **element** ([UIElement](#page-33-0)) – element

#### **delete**()

Detaches this element from its parent

#### **dispatch\_event**(*uid*, *event*, *params=None*)

Dispatches an event to an element with given UID

#### Parameters

- **uid** (*int*) element UID
- **event** (*str*) event name
- **params** (*dict, None*) event arguments

#### **empty**()

Detaches all child elements

```
event(event, params=None)
```
Invokes handler for event on this element with given  $\star \star$  params

#### Parameters

- **event** (*str*) event name
- **params** (*dict, None*) event arguments

#### <span id="page-34-0"></span>**find**(*id*)

Parameters **id** (*str*) – element ID

Returns the nearest child with given ID or None

Return type [UIElement](#page-33-0), None

#### **find\_type**(*typeid*)

Returns the nearest child with given type ID or None

Return type [UIElement](#page-33-0), None

#### **find\_uid**(*uid*)

Parameters **uid** (*int*) – element UID

Returns the nearest child with given UID or None

Return type [UIElement](#page-33-0), None

#### **has\_updates**()

Checks for pending UI updates

#### **id**

Element ID

```
init()
```
#### **invalidate**()

```
nearest(predicate, exclude=None, descend=True)
```
Returns the nearest child which matches an arbitrary predicate lambda

#### Parameters

- **predicate** (*function*) lambda element: bool
- **exclude** (*function, None*) lambda element: bool excludes matching branches from search
- **descend** (*bool*) whether to descend inside matching elements

#### **on**(*event*, *handler*, *\*args*)

Binds event with ID event to handler. \*args will be passed to the handler. :param event: event :type event: str :param handler: handler :type handler: function

#### **path\_to**(*element*)

Returns a list of elements forming a path from self to element

Return type list

#### **post\_clone**()

#### **property\_definitions**

**remove**(*child*)

Detaches the child

#### Parameters child ([UIElement](#page-33-0)) - child

**render**()

Renders this element and its subtree to JSON

Return type dict

<span id="page-35-1"></span>**reverse\_event**(*event*, *params=None*)

Raises the event on this element by feeding it to the UI root (so that @on methods in ancestors will work).

#### Parameters

- **event** (*str*) event name
- **params** (*dict*) event arguments

#### **style**

Additional CSS class

#### **typeid** = None

#### **visible**

Visibility of the element

<span id="page-35-0"></span>ajenti.ui.**p**(*prop*, *default=None*, *bindtypes=[]*, *type=<type 'unicode'>*, *public=True*, *doc=None*) Creates an UI property inside an [UIElement](#page-33-0):

```
@p('title')
@p('category', default='Other', doc='Section category name')
@p('active', default=False)
class SectionPlugin (BasePlugin, UIElement):
    typeid = 'main:section'
```
#### **Parameters**

- **default** (*object*) Default value
- **bindtypes** (*list*) List of Python types that can be bound to this property
- **type** (*object*) expected Python type for this value
- **public** (*bool*) whether this property is rendered and sent to client
- **doc** (*str, None*) docstring

#### Return type function

```
ajenti.ui.on(id, event)
```
Sets the decorated method to handle indicated event:

```
@plugin
class Hosts (SectionPlugin):
    def init(self):
        self.append(self.ui.inflate('hosts:main'))
        ...
    @on('save', 'click')
    def save(self):
        self.config.save()
```
#### **Parameters**

- $id (str) element ID$
- **event** (*str*) event name

Return type function

## <span id="page-36-4"></span><span id="page-36-0"></span>**3.11 ajenti.ui.binder**

class ajenti.ui.binder.**Binding**(*object*, *attribute*, *ui*)

A base class for bindings. Binding is a link between a Python object attribute and Ajenti UI element's property.

#### **Parameters**

- **object** a Python object
- **attribute** attribute name
- **ui** Ajenti [ajenti.ui.UIElement](#page-33-0)

classmethod **applicable**(*object*, *attribute*)

classmethod **extract**(*object*, *attribute*, *ignore\_errors=True*)

#### **get**()

Returns value of the bound attribute

#### **populate**()

Should update the UI with attribute's value

#### **set**(*value*)

Sets value of the bound attribute

#### **unpopulate**()

Should revert UI to normal state

#### **update**()

Should update the attribute with data from the UI

```
class ajenti.ui.binder.PropertyBinding(obj, attribute, ui, property=None)
     A simple binding between UI element's property and Python object's attribute
```
Parameters **property** – UI property name. If None, property is deduced from bindtypes

#### **populate**()

**update**()

```
class ajenti.ui.binder.ListAutoBinding(object, attribute, ui)
  Binder
```
**populate**()

**unpopulate**()

**update**()

<span id="page-36-2"></span>class ajenti.ui.binder.**DictAutoBinding**(*object*, *attribute*, *ui*) Binds values from a dict to UI element's children mapping 'bind' attribute to dict key, using  $Binder$ 

#### **populate**()

**unpopulate**()

**update**()

```
class ajenti.ui.binder.CollectionAutoBinding(object, attribute, ui)
```
Binds values of a collection to UI element's children using a template. The expected UI layout:

```
<xml xmlns:bind="bind">
    <bind:collection id="<binding to this>">
        <container-element bind="__items">
            <1-- instantiated templates will appear here -->
        </container-element>
        <bind:template>
            <!-- a template for one collection item
                  it will be bound to item using ajenti.ui.binder.Binder -->
            <label bind="some_property" />
            \lambda <br/>button id="_delete" /> <!-- a delete button may appear in the template -->
        </bind:template>
        \theta <br/>button id="_add" /> <!-- an add button may appear inside collection tag ->
    </bind:collection>
\langle xm1\rangle
```

```
get_template(item, ui)
```

```
on_add()
```

```
on_delete(item)
```

```
populate()
```

```
set_page(page=0)
```

```
unpopulate()
```

```
update()
```

```
class ajenti.ui.binder.Binder(object=None, ui=None)
```
An automatic object-to-ui-hierarchy binder. Uses bind UI property to find what and where to bind. If object is not None, the Binder is also initialized (see setup (object)) with this data object.

#### **Parameters**

- **object** Python object
- **ui** UI hierarchy root

```
add(binding)
```
**autodiscover**(*object=None*, *ui=None*)

#### **populate**()

Populates the bindings.

```
reset(object=None, ui=None)
```
Cancels the binding and replaces Python object / UI root.

```
setup(object=None)
```
Initializes the Binder with a data object. :type object: object

#### **unpopulate**()

Unpopulates the bindings.

**update**()

Updates the bindings.

class ajenti.ui.binder.**BasicCollectionElement**(*ui*, *typeid=None*, *children=[]*, *\*\*kwargs*)

#### <span id="page-38-2"></span>**binding**

Collection binding class to use

#### **filter**

Called to filter collections values, lambda value: bool

#### **post\_bind**

Called after binding is complete, lambda object, collection, ui: None

#### **post\_item\_bind**

Called after an item is bound, lambda object, collection, item, item-ui: None

#### **post\_item\_update**

Called after an item is updated, lambda object, collection, item, item-ui: None

#### **values**

Called to extract values from the collection, lambda collection: []

class ajenti.ui.binder.**ListElement**(*ui*, *typeid=None*, *children=[]*, *\*\*kwargs*)

#### **typeid** = 'bind:list'

class ajenti.ui.binder.**CollectionElement**(*ui*, *typeid=None*, *children=[]*, *\*\*kwargs*)

#### **add\_item**

Called to append value to the collection, lambda item, collection: None

#### **delete\_item**

Called to remove value from the collection, lambda item, collection: None

#### **new\_item**

Called to create an empty new item, lambda collection: object()

#### **pagesize**

#### **sorting**

If defined, used as key function to sort items

#### **typeid** = 'bind:collection'

## <span id="page-38-0"></span>**3.12 ajenti.users**

#### ajenti.users.**restrict**(*permission*)

Marks a decorated function as requiring permission. If the invoking user doesn't have one, [SecurityError](#page-38-1) is raised.

#### class ajenti.users.**PermissionProvider**

Override to create your own set of permissions

#### **get\_name**()

Should return a human-friendly name for this set of permissions (displayed in Configurator) :rtype: str

#### **get\_permissions**()

Should return a list of permission names

#### Return type list

<span id="page-38-1"></span>exception ajenti.users.**SecurityError**(*permission*) Indicates that user didn't have a required permission.

<span id="page-39-1"></span>**permission** permission ID

class ajenti.users.**UserManager**

**check\_password**(*username*, *password*, *env=None*) Verifies the given username/password combo

Return type bool

**classconfig\_root** = True

**default\_classconfig** = {'sync-provider': ''}

**get\_sync\_provider**(*fallback=False*)

Return type ajenti.usersync.UserSyncProvider

**has\_permission**(*context*, *permission*) Checks whether the current user has a permission

Return type bool

**hash\_password**(*password*)

Return type str

**hash\_passwords**()

**require\_permission**(*context*, *permission*)

Checks current user for given permission and raises  $SecurityError$  if he doesn't have one :type permission: str :raises: SecurityError

**set\_password**(*username*, *password*)

**set\_sync\_provider**(*provider\_id*)

## <span id="page-39-0"></span>**3.13 ajenti.util**

```
ajenti.util.public(f)
```
" Use a decorator to avoid retyping function/class names.

Based on an idea by Duncan Booth: <http://groups.google.com/group/comp.lang.python/msg/11cbb03e09611b8a>

Improved via a suggestion by Dave Angel: <http://groups.google.com/group/comp.lang.python/msg/3d400fb22d8a42e1>

```
ajenti.util.str_fsize(sz)
     Formats file size as string (i.e., 1.2 Mb)
```

```
ajenti.util.str_timedelta(s)
     Formats a time delta (i.e., "5 days, 5:06:07")
```
ajenti.util.**cache\_value**(*duration=None*) Makes a function lazy.

Parameters **duration** (*int*) – cache duration in seconds (default: infinite)

#### ajenti.util.**platform\_select**(*\*\*values*)

Selects a value from kwargs depending on runtime platform

```
service = platform_select(
   debian='samba',
    ubuntu='smbd',
    centos='smbd',
    default='samba',
\, ) \,
```
ajenti.util.**make\_report**(*e*) Formats a bug report.

## **Plugin API Reference**

## <span id="page-42-3"></span><span id="page-42-1"></span><span id="page-42-0"></span>**4.1 ajenti.plugins.main.api**

## <span id="page-42-2"></span>**4.2 ajenti.plugins.dashboard.api**

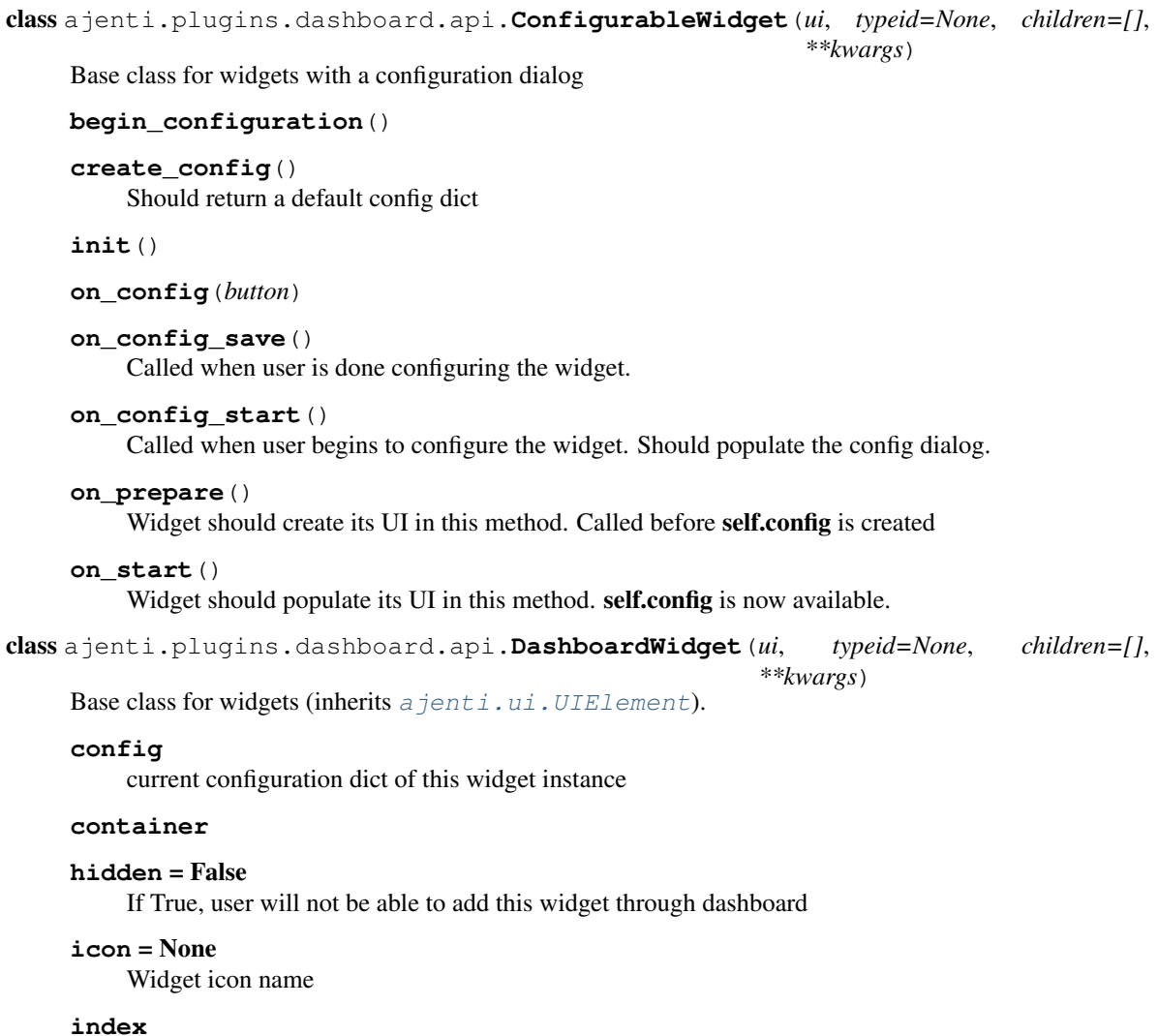

```
name = '—'
    Widget type name
save_config()
```
**typeid** = 'dashboard:widget'

## <span id="page-43-0"></span>**4.3 ajenti.plugins.configurator.api**

```
class ajenti.plugins.configurator.api.ClassConfigEditor(ui, typeid=None, children=[],
                                                               **kwargs)
```
**title**

**typeid** = 'configurator:classconfig-editor'

## <span id="page-43-1"></span>**4.4 ajenti.plugins.db\_common.api**

## <span id="page-43-2"></span>**4.5 ajenti.plugins.webserver\_common.api**

## <span id="page-43-3"></span>**4.6 ajenti.plugins.packages.api**

```
class ajenti.plugins.packages.api.PackageInfo
class ajenti.plugins.packages.api.PackageManager
```

```
do(actions, callback=<function <lambda>>)
get_lists()
init()
refresh()
search(query)
```
## <span id="page-43-4"></span>**4.7 ajenti.plugins.services.api**

<span id="page-43-5"></span>class ajenti.plugins.services.api.**Service command**(*cmd*) **icon restart**() **source** = 'unknown' Marks which ServiceManager owns this object **start**() **stop**()

```
class ajenti.plugins.services.api.ServiceManager
```

```
get_one(name)
    Returns a Service by name.
```
class ajenti.plugins.services.api.**ServiceMultiplexor** Merges together output of all available ServiceManagers.

```
get_all(*args, **kwargs)
    Returns all Service s.
```
**get\_one**(*name*) Returns a [Service](#page-43-5) by name.

**init**()

## <span id="page-44-0"></span>**4.8 ajenti.plugins.tasks.api**

```
class ajenti.plugins.tasks.api.JobDefinition(j={})
```
#### **save**()

```
class ajenti.plugins.tasks.api.Task(**kwargs)
     Base class for custom tasks
```
#### Parameters

- **name** display name
- **ui** full layout name for parameter editor, will be bound to parameter dictionary (so begin it with <bind:dict bind="params">)
- **hidden** if True, task won't be available for manual creation

```
abort()
```

```
get_progress()
```
**hidden** = False

**init**()

**name** = '—'

```
run(**kwargs)
```
Override with your task actions here. Raise [TaskError](#page-44-1) in case of emergency. Check *aborted* often and return if it's True

**set\_progress**(*current*, *max*)

**start**()

**ui** = None

class ajenti.plugins.tasks.api.**TaskDefinition**(*j={}*, *task\_class=None*)

```
get_class()
```

```
save()
```
<span id="page-44-1"></span>exception ajenti.plugins.tasks.api.**TaskError**

<span id="page-45-0"></span>class ajenti.plugins.tasks.api.**TaskResult**

**ABORTED** = 1 **CRASH** = 3 **ERROR** = 2  $SUCCESS = 0$ 

**CHAPTER 5**

**Indices and tables**

- <span id="page-46-0"></span>• genindex
- modindex
- search

Python Module Index

### <span id="page-48-0"></span>a

```
ajenti, 23
ajenti.api, 23
ajenti.api.sensors, 26
ajenti.plugins, 27
ajenti.plugins.configurator.api, 40
ajenti.plugins.dashboard.api, 39
ajenti.plugins.packages.api, 40
ajenti.plugins.services.api, 40
ajenti.plugins.tasks.api, 41
ajenti.profiler, 29
ajenti.ui, 29
ajenti.ui.binder, 33
ajenti.users, 35
ajenti.util, 36
```
#### Index

## Symbols

.get() (in module ajenti.api), [25](#page-28-0) .get\_all() (in module ajenti.api), [25](#page-28-0) .get\_class() (in module ajenti.api), [25](#page-28-0) .get\_classes() (in module ajenti.api), [26](#page-29-3) .get\_instances() (in module ajenti.api), [26](#page-29-3) .new() (in module ajenti.api), [25](#page-28-0)

## A

abort() (ajenti.plugins.tasks.api.Task method), [41](#page-44-2) ABORTED (ajenti.plugins.tasks.api.TaskResult attribute), [42](#page-45-0) add() (ajenti.ui.binder.Binder method), [34](#page-37-1) add\_item (ajenti.ui.binder.CollectionElement attribute), [35](#page-38-2) ajenti (module), [23](#page-26-4) ajenti.api (module), [23](#page-26-4) ajenti.api.sensors (module), [26](#page-29-3) ajenti.plugins (module), [27](#page-30-4) ajenti.plugins.configurator.api (module), [40](#page-43-6) ajenti.plugins.dashboard.api (module), [39](#page-42-3) ajenti.plugins.packages.api (module), [40](#page-43-6) ajenti.plugins.services.api (module), [40](#page-43-6) ajenti.plugins.tasks.api (module), [41](#page-44-2) ajenti.profiler (module), [29](#page-32-2) ajenti.ui (module), [29](#page-32-2) ajenti.ui.binder (module), [33](#page-36-4) ajenti.users (module), [35](#page-38-2) ajenti.util (module), [36](#page-39-1) AppContext (class in ajenti.api), [24](#page-27-2) append() (ajenti.ui.UIElement method), [30](#page-33-1) applicable() (ajenti.ui.binder.Binding class method), [33](#page-36-4) autodiscover() (ajenti.ui.binder.Binder method), [34](#page-37-1)

## B

BasePlugin (class in ajenti.api), [23](#page-26-4) BasicCollectionElement (class in ajenti.ui.binder), [34](#page-37-1) begin\_configuration() (ajenti.plugins.dashboard.api.ConfigurableWidget contains() (ajenti.ui.UIElement method), [30](#page-33-1) method), [39](#page-42-3) BinaryDependency (class in ajenti.plugins), [27](#page-30-4)

BinaryDependency.Unsatisfied, [28](#page-31-1) bind (ajenti.ui.UIElement attribute), [30](#page-33-1) Binder (class in ajenti.ui.binder), [34](#page-37-1) binding (ajenti.ui.binder.BasicCollectionElement attribute), [34](#page-37-1) Binding (class in ajenti.ui.binder), [33](#page-36-4) bindtransform (ajenti.ui.UIElement attribute), [30](#page-33-1) blacklist (ajenti.plugins.PluginManager attribute), [28](#page-31-1) broadcast() (ajenti.ui.UIElement method), [30](#page-33-1) build\_exception() (ajenti.plugins.Dependency method), [27](#page-30-4)

### C

cache\_value() (in module ajenti.util), [36](#page-39-1) check() (ajenti.plugins.Dependency method), [27](#page-30-4) check\_password() (ajenti.users.UserManager method), [36](#page-39-1) classconfig\_editor (ajenti.api.BasePlugin attribute), [23](#page-26-4) classconfig\_name (ajenti.api.BasePlugin attribute), [23](#page-26-4) classconfig\_root (ajenti.api.BasePlugin attribute), [24](#page-27-2) classconfig\_root (ajenti.users.UserManager attribute), [36](#page-39-1) ClassConfigEditor (class in ajenti.plugins.configurator.api), [40](#page-43-6) clear\_updates() (ajenti.ui.UI method), [29](#page-32-2) clear\_updates() (ajenti.ui.UIElement method), [30](#page-33-1) client (ajenti.ui.UIElement attribute), [30](#page-33-1) clone() (ajenti.ui.UIElement method), [30](#page-33-1) CollectionAutoBinding (class in ajenti.ui.binder), [33](#page-36-4) CollectionElement (class in ajenti.ui.binder), [35](#page-38-2) command() (ajenti.plugins.services.api.Service method), [40](#page-43-6) config (ajenti.plugins.dashboard.api.DashboardWidget attribute), [39](#page-42-3) config (in module ajenti), [23](#page-26-4) ConfigurableWidget (class in ajenti.plugins.dashboard.api), [39](#page-42-3) container (ajenti.plugins.dashboard.api.DashboardWidget attribute), [39](#page-42-3) context (ajenti.api.BasePlugin attribute), [24](#page-27-2) context (ajenti.plugins.PluginManager attribute), [28](#page-31-1) CRASH (ajenti.plugins.tasks.api.TaskResult attribute), [42](#page-45-0) create() (ajenti.ui.UI method), [29](#page-32-2)

create\_classconfig() (ajenti.api.BasePlugin method), [24](#page-27-2)

create\_config() (ajenti.plugins.dashboard.api.ConfigurableWidget method), [39](#page-42-3)

## D

DashboardWidget (class in ajenti.plugins.dashboard.api), [39](#page-42-3)

- debug (in module ajenti), [23](#page-26-4)
- default\_classconfig (ajenti.api.BasePlugin attribute), [24](#page-27-2)
- default classconfig (ajenti.users.UserManager attribute), [36](#page-39-1)
- delete() (ajenti.ui.UIElement method), [30](#page-33-1)
- delete item (ajenti.ui.binder.CollectionElement attribute), [35](#page-38-2)

Dependency (class in ajenti.plugins), [27](#page-30-4)

- Dependency.Unsatisfied, [27](#page-30-4)
- describe() (ajenti.plugins.Dependency.Unsatisfied method), [27](#page-30-4)
- describe() (ajenti.plugins.PluginCrashed method), [27](#page-30-4)
- describe() (ajenti.plugins.PluginFormatError method), [27](#page-30-4)
- description (ajenti.plugins.BinaryDependency attribute), [28](#page-31-1)

description (ajenti.plugins.FileDependency attribute), [28](#page-31-1)

- description (ajenti.plugins.ModuleDependency attribute), [27](#page-30-4)
- description (ajenti.plugins.PluginDependency attribute), [27](#page-30-4)
- DictAutoBinding (class in ajenti.ui.binder), [33](#page-36-4)
- dispatch\_event() (ajenti.ui.UI method), [29](#page-32-2)
- dispatch\_event() (ajenti.ui.UIElement method), [30](#page-33-1)
- do() (ajenti.plugins.packages.api.PackageManager method), [40](#page-43-6)

## E

empty() (ajenti.ui.UIElement method), [30](#page-33-1) ERROR (ajenti.plugins.tasks.api.TaskResult attribute), [42](#page-45-0) event() (ajenti.ui.UIElement method), [30](#page-33-1) exit() (in module ajenti), [23](#page-26-4) extra\_location (ajenti.plugins.PluginManager attribute), [28](#page-31-1) extract() (ajenti.ui.binder.Binding class method), [33](#page-36-4) extract\_context() (in module ajenti.api), [25](#page-28-0)

## F

FileDependency (class in ajenti.plugins), [28](#page-31-1) FileDependency.Unsatisfied, [28](#page-31-1) filter (ajenti.ui.binder.BasicCollectionElement attribute), [35](#page-38-2) find() (ajenti.api.sensors.Sensor static method), [26](#page-29-3) find() (ajenti.ui.UI method), [29](#page-32-2) find() (ajenti.ui.UIElement method), [31](#page-34-0) find\_type() (ajenti.ui.UIElement method), [31](#page-34-0) find uid() (ajenti.ui.UI method), [29](#page-32-2)

- find uid() (ajenti.ui.UIElement method), [31](#page-34-0)
- get() (ajenti.ui.binder.Binding method), [33](#page-36-4)
- get\_all() (ajenti.plugins.PluginManager method), [28](#page-31-1)
- get\_all() (ajenti.plugins.services.api.ServiceMultiplexor method), [41](#page-44-2)
- get\_class() (ajenti.plugins.tasks.api.TaskDefinition method), [41](#page-44-2)
- get\_implementations() (ajenti.plugins.PluginManager method), [28](#page-31-1)
- get\_instance() (ajenti.plugins.PluginContext method), [28](#page-31-1)
- get\_instances() (ajenti.plugins.PluginContext method), [28](#page-31-1)
- get\_lists() (ajenti.plugins.packages.api.PackageManager method), [40](#page-43-6)
- get\_name() (ajenti.users.PermissionProvider method), [35](#page-38-2)
- get\_one() (ajenti.plugins.services.api.ServiceManager method), [41](#page-44-2)
- get\_one() (ajenti.plugins.services.api.ServiceMultiplexor method), [41](#page-44-2)
- get\_order() (ajenti.plugins.PluginManager method), [28](#page-31-1)
- get\_permissions() (ajenti.users.PermissionProvider method), [35](#page-38-2)
- get\_plugins\_root() (ajenti.plugins.PluginManager method), [28](#page-31-1)
- get\_profiles() (in module ajenti.profiler), [29](#page-32-2)
- get\_progress() (ajenti.plugins.tasks.api.Task method), [41](#page-44-2)
- get sync\_provider() (ajenti.users.UserManager method), [36](#page-39-1)
- get\_template() (ajenti.ui.binder.CollectionAutoBinding method), [34](#page-37-1)
- get\_variants() (ajenti.api.sensors.Sensor method), [26](#page-29-3)

## H

has permission() (ajenti.users.UserManager method), [36](#page-39-1) has\_updates() (ajenti.ui.UI method), [29](#page-32-2)

has\_updates() (ajenti.ui.UIElement method), [31](#page-34-0)

hash\_password() (ajenti.users.UserManager method), [36](#page-39-1)

- hash\_passwords() (ajenti.users.UserManager method), [36](#page-39-1)
- hidden (ajenti.plugins.dashboard.api.DashboardWidget attribute), [39](#page-42-3)
- hidden (ajenti.plugins.tasks.api.Task attribute), [41](#page-44-2)

## I

- icon (ajenti.plugins.dashboard.api.DashboardWidget attribute), [39](#page-42-3) icon (ajenti.plugins.services.api.Service attribute), [40](#page-43-6)
- id (ajenti.api.sensors.Sensor attribute), [26](#page-29-3)
- id (ajenti.ui.UIElement attribute), [31](#page-34-0)
- index (ajenti.plugins.dashboard.api.DashboardWidget attribute), [39](#page-42-3)
- inflate() (ajenti.ui.UI method), [29](#page-32-2)
- init() (ajenti.api.BasePlugin method), [24](#page-27-2)
- init() (ajenti.api.sensors.Sensor method), [26](#page-29-3)
- init $()$  (ajenti.plugins.dashboard.api.ConfigurableWidget  $O$ method), [39](#page-42-3)
- init() (ajenti.plugins.packages.api.PackageManager method), [40](#page-43-6)
- init() (ajenti.plugins.services.api.ServiceMultiplexor method), [41](#page-44-2)
- init() (ajenti.plugins.tasks.api.Task method), [41](#page-44-2)
- init() (ajenti.ui.UI method), [30](#page-33-1)
- init() (ajenti.ui.UIElement method), [31](#page-34-0)
- init() (in module ajenti), [23](#page-26-4)
- installation\_uid (in module ajenti), [23](#page-26-4)
- instantiate() (ajenti.plugins.PluginContext method), [28](#page-31-1)
- interface() (in module ajenti.api), [25](#page-28-0)
- invalidate() (ajenti.ui.UIElement method), [31](#page-34-0)
- is\_satisfied() (ajenti.plugins.BinaryDependency method), [28](#page-31-1)
- is\_satisfied() (ajenti.plugins.FileDependency method), [28](#page-31-1)
- is satisfied() (ajenti.plugins.ModuleDependency method), [27](#page-30-4)
- is satisfied() (ajenti.plugins.PluginDependency method), [27](#page-30-4)

## J

JobDefinition (class in ajenti.plugins.tasks.api), [41](#page-44-2)

## L

launch() (ajenti.api.AppContext method), [24](#page-27-2) ListAutoBinding (class in ajenti.ui.binder), [33](#page-36-4) ListElement (class in ajenti.ui.binder), [35](#page-38-2) load() (ajenti.plugins.PluginManager method), [28](#page-31-1) load\_all() (ajenti.plugins.PluginManager method), [28](#page-31-1) load\_classconfig() (ajenti.api.BasePlugin method), [24](#page-27-2) load\_recursive() (ajenti.plugins.PluginManager method), [28](#page-31-1)

## M

make report() (in module ajenti.util), [37](#page-40-0) measure() (ajenti.api.sensors.Sensor method), [26](#page-29-3) ModuleDependency (class in ajenti.plugins), [27](#page-30-4) ModuleDependency.Unsatisfied, [27](#page-30-4)

## N

name (ajenti.plugins.dashboard.api.DashboardWidget attribute), [39](#page-42-3) name (ajenti.plugins.tasks.api.Task attribute), [41](#page-44-2) nearest() (ajenti.ui.UIElement method), [31](#page-34-0) new\_item (ajenti.ui.binder.CollectionElement attribute), [35](#page-38-2) NoImplementationsError, [25](#page-28-0) notify() (ajenti.api.AppContext method), [24](#page-27-2) notrack() (in module ajenti.api), [25](#page-28-0) notrack\_this() (in module ajenti.api), [25](#page-28-0)

- on() (ajenti.ui.UIElement method), [31](#page-34-0)
- on() (in module ajenti.ui), [32](#page-35-1)
- on\_add() (ajenti.ui.binder.CollectionAutoBinding method), [34](#page-37-1)
- on\_config() (ajenti.plugins.dashboard.api.ConfigurableWidget method), [39](#page-42-3)
- on\_config\_save() (ajenti.plugins.dashboard.api.ConfigurableWidget method), [39](#page-42-3)
- on\_config\_start() (ajenti.plugins.dashboard.api.ConfigurableWidget method), [39](#page-42-3)

on\_delete() (ajenti.ui.binder.CollectionAutoBinding method), [34](#page-37-1)

- on\_prepare() (ajenti.plugins.dashboard.api.ConfigurableWidget method), [39](#page-42-3)
- on\_start() (ajenti.plugins.dashboard.api.ConfigurableWidget method), [39](#page-42-3)
- open\_content() (ajenti.api.BasePlugin method), [24](#page-27-2)

## P

p() (in module ajenti.ui), [32](#page-35-1) PackageInfo (class in ajenti.plugins.packages.api), [40](#page-43-6) PackageManager (class in ajenti.plugins.packages.api), [40](#page-43-6) pagesize (ajenti.ui.binder.CollectionElement attribute), [35](#page-38-2) path\_to() (ajenti.ui.UIElement method), [31](#page-34-0) permission (ajenti.users.SecurityError attribute), [35](#page-38-2) PermissionProvider (class in ajenti.users), [35](#page-38-2) persistent() (in module ajenti.api), [25](#page-28-0) platform (in module ajenti), [23](#page-26-4) platform\_select() (in module ajenti.util), [36](#page-39-1) platform\_string (in module ajenti), [23](#page-26-4) platform\_unmapped (in module ajenti), [23](#page-26-4) plugin() (in module ajenti.api), [24](#page-27-2) PluginContext (class in ajenti.plugins), [28](#page-31-1) PluginCrashed, [27](#page-30-4) PluginDependency (class in ajenti.plugins), [27](#page-30-4) PluginDependency.Unsatisfied, [27](#page-30-4) PluginFormatError, [27](#page-30-4) PluginInfo (class in ajenti.api), [23](#page-26-4) PluginLoadError, [27](#page-30-4) PluginManager (class in ajenti.plugins), [28](#page-31-1) populate() (ajenti.ui.binder.Binder method), [34](#page-37-1) populate() (ajenti.ui.binder.Binding method), [33](#page-36-4) populate() (ajenti.ui.binder.CollectionAutoBinding method), [34](#page-37-1) populate() (ajenti.ui.binder.DictAutoBinding method), [33](#page-36-4) populate() (ajenti.ui.binder.ListAutoBinding method), [33](#page-36-4) populate() (ajenti.ui.binder.PropertyBinding method), [33](#page-36-4) post\_bind (ajenti.ui.binder.BasicCollectionElement attribute), [35](#page-38-2) post\_clone() (ajenti.ui.UIElement method), [31](#page-34-0) **Index 49**

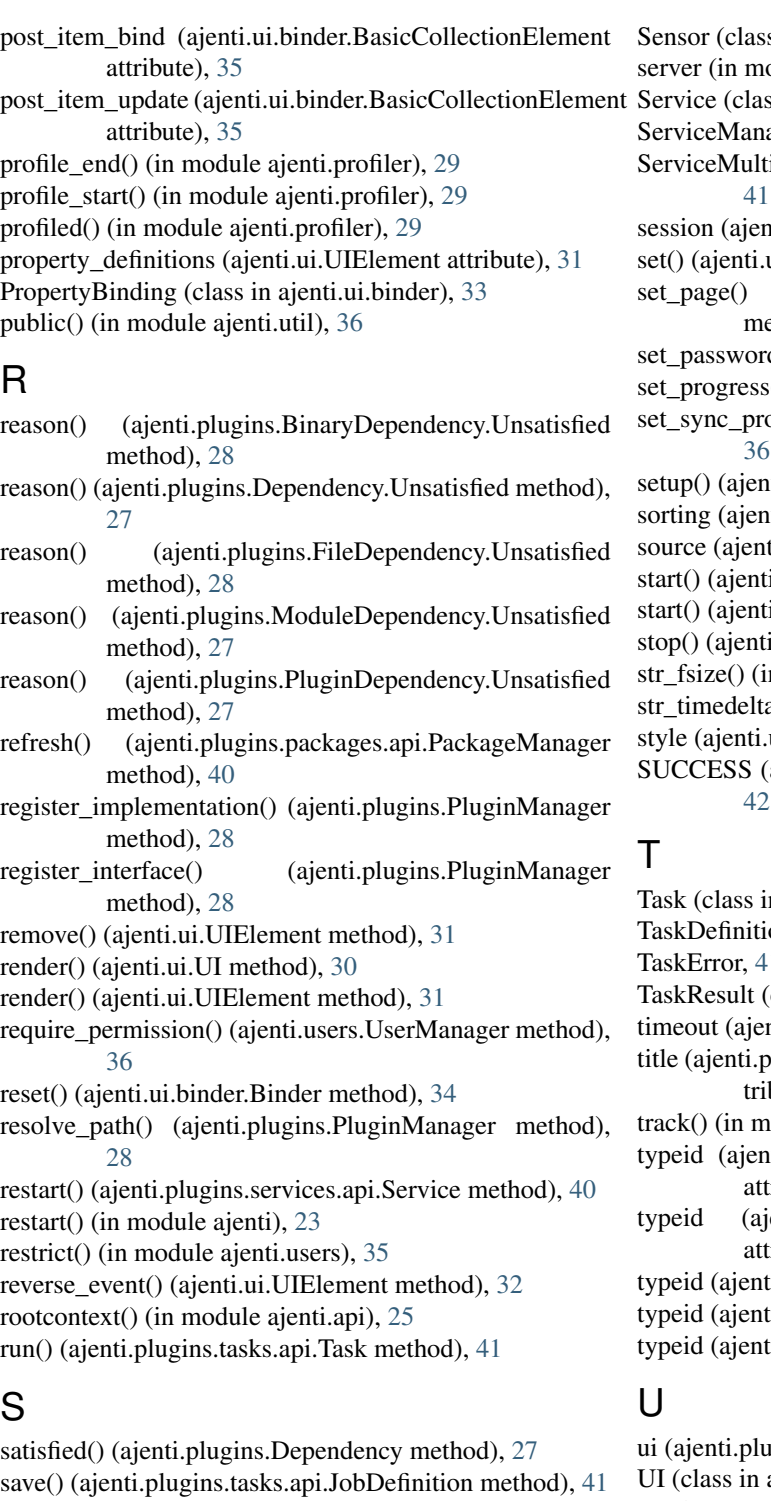

s in ajenti.api.sensors), [26](#page-29-3) odule ajenti), [23](#page-26-4) ss in ajenti.plugins.services.api),  $40$ ager (class in ajenti.plugins.services.api), [40](#page-43-6) iplexor (class in ajenti.plugins.services.api), nti.api.AppContext attribute), [24](#page-27-2) ui.binder.Binding method), [33](#page-36-4) (ajenti.ui.binder.CollectionAutoBinding ethod),  $34$ d() (ajenti.users.UserManager method), [36](#page-39-1)  $s(t)$  (ajenti.plugins.tasks.api.Task method), [41](#page-44-2) svider() (ajenti.users.UserManager method), ti.ui.binder.Binder method), [34](#page-37-1) ti.ui.binder.CollectionElement attribute), [35](#page-38-2) ti.plugins.services.api.Service attribute), [40](#page-43-6) i.plugins.services.api.Service method), [40](#page-43-6) i.plugins.tasks.api.Task method), [41](#page-44-2) detailstopules.api.Services.api.Service method), [40](#page-43-6) n module ajenti.util), [36](#page-39-1)  $a()$  (in module ajenti.util), [36](#page-39-1) ui.UIElement attribute), [32](#page-35-1) ajenti.plugins.tasks.api.TaskResult attribute),

n ajenti.plugins.tasks.api), [41](#page-44-2) on (class in ajenti.plugins.tasks.api), [41](#page-44-2) TaskError, [41](#page-44-2) class in ajenti.plugins.tasks.api), [41](#page-44-2) nti.api.sensors.Sensor attribute), [26](#page-29-3) lugins.configurator.api.ClassConfigEditor atbute),  $40$ odule ajenti.api), [25](#page-28-0) ti.plugins.configurator.api.ClassConfigEditor  $ribute$ , [40](#page-43-6) enti.plugins.dashboard.api.DashboardWidget  $ribute$ ,  $40$ i.ui.binder.CollectionElement attribute), [35](#page-38-2) i.ui.binder.ListElement attribute), [35](#page-38-2) i.ui.UIElement attribute), [32](#page-35-1)

save() (ajenti.plugins.tasks.api.TaskDefinition method), save\_classconfig() (ajenti.api.BasePlugin method), [24](#page-27-2) save\_config()(ajenti.plugins.dashboard.api.DashboardWidg@npopulate() search() (ajenti.plugins.packages.api.PackageManager ugins.tasks.api.Task attribute), [41](#page-44-2) ajenti.ui), [29](#page-32-2) UIElement (class in ajenti.ui), [30](#page-33-1) unpopulate() (ajenti.ui.binder.Binder method), [34](#page-37-1) unpopulate() (ajenti.ui.binder.Binding method), [33](#page-36-4) (ajenti.ui.binder.CollectionAutoBinding method), [34](#page-37-1) unpopulate() (ajenti.ui.binder.DictAutoBinding method), [33](#page-36-4)

[41](#page-44-2)

SecurityError, [35](#page-38-2)

method), [40](#page-43-6)

method), [40](#page-43-6)

unpopulate() (ajenti.ui.binder.ListAutoBinding method), [33](#page-36-4) update() (ajenti.ui.binder.Binder method), [34](#page-37-1) update() (ajenti.ui.binder.Binding method), [33](#page-36-4) update() (ajenti.ui.binder.CollectionAutoBinding method), [34](#page-37-1) update() (ajenti.ui.binder.DictAutoBinding method), [33](#page-36-4) update() (ajenti.ui.binder.ListAutoBinding method), [33](#page-36-4) update() (ajenti.ui.binder.PropertyBinding method), [33](#page-36-4) user (ajenti.api.AppContext attribute), [24](#page-27-2) UserManager (class in ajenti.users), [36](#page-39-1)

## V

vacuum\_instances() (ajenti.plugins.PluginContext method), [28](#page-31-1) value (ajenti.plugins.Dependency attribute), [27](#page-30-4) value() (ajenti.api.sensors.Sensor method), [26](#page-29-3) values (ajenti.ui.binder.BasicCollectionElement attribute), [35](#page-38-2) version (in module ajenti), [23](#page-26-4) visible (ajenti.ui.UIElement attribute), [32](#page-35-1)